# **BACCALAURÉAT PROFESSIONNEL**

# **ÉPREUVE DE TRAVAUX PRATIQUES DE SCIENCES PHYSIQUES**

# **SUJET EI. ExAO**

Ce document comprend :

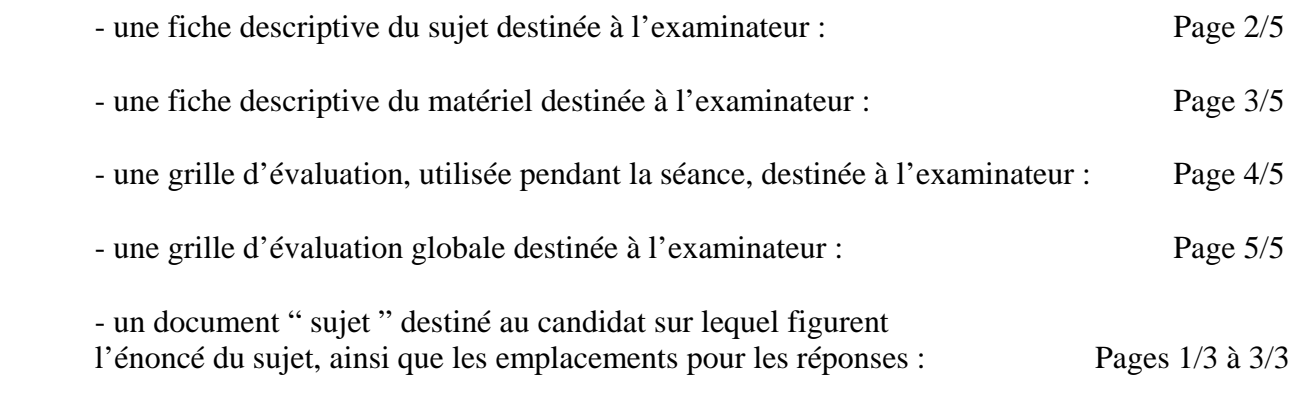

Les paginations des documents destinés à l'examinateur et au candidat sont distinctes.

# **ÉLECTRICITÉ I**

# **CARACTÉRISTIQUES DES DIODES ÉLECTROLUMINESCENTES**

# **FICHE DESCRIPTIVE DU SUJET DESTINÉE A L'EXAMINATEUR**

# **SUJET : CARACTÉRISTIQUES DES DIODES ÉLECTROLUMINESCENTES**

#### *1 - OBJECTIFS :*

Les manipulations proposées permettent de mettre en œuvre et d'évaluer : **- les méthodes et savoir-faire expérimentaux suivants :**

- réaliser un montage expérimental à partir d'un schéma ;
- exécuter un protocole expérimental ;
- *utiliser un système d'acquisition de données* ;
- respecter les règles de sécurité.

#### **- le compte rendu d'une étude expérimentale :**

- tracer un graphique ;
- rendre compte d'observations.

#### *2 - MANIPULATIONS :*

- Matériel utilisé : voir fiche jointe ;

- Déroulement : voir le sujet élève ;

- Remarques :

 - La valeur *R* de la résistance de protection (330 Ω) doit permettre lorsque le curseur du potentiomètre est en A (position maximale), de réaliser des mesures d'intensité jusqu'à environ 30 mA.

#### - **L'examinateur effectuera certains réglages avant le passage du candidat : ceux-ci sont indiqués dans la fiche de matériel destinée à l'examinateur.**

#### *3 - ÉVALUATION :*

L'examinateur qui évalue intervient à la demande du candidat. Il doit cependant suivre le déroulement de l'épreuve pour chaque candidat et intervenir en cas de problème, afin de lui permettre de réaliser la partie expérimentale attendue. Cette intervention est à prendre en compte dans l'évaluation.

#### **Évaluation pendant la séance :**

- **-** Utiliser la " grille d'évaluation pendant la séance ".
- **-** Comme pour tout oral, aucune information sur l'évaluation, ni partielle ni globale, ne doit être portée à la connaissance du candidat.
- **-** À l'appel du candidat, effectuer les vérifications décrites sur la grille.
- **-** Pour chaque vérification, entourer, en cas de réussite, une ou plusieurs étoiles suivant le degré de maîtrise de la compétence évaluée (des critères d'évaluation sont proposés sur la grille). Le nombre total d'étoiles défini pour chaque vérification pondère l'importance ou la difficulté des compétences correspondantes.

#### **Pour un appel, l'examinateur évalue une ou plusieurs tâches.**

**Lorsque l'examinateur est obligé d'intervenir, dans le cas d'un montage incorrect ou d'une manipulation erronée, aucune étoile n'est attribuée pour cette tâche.** 

#### *En cas d'erreur du candidat ou de problème informatique (données inexploitables) un fichier de secours sera fourni au candidat.*

#### *Si le candidat rencontre des difficultés liées à l'environnement informatique il ne sera, en aucun cas, sanctionné*

#### **Évaluation globale chiffrée** (grille d'évaluation globale) :

**-** Convertir l'évaluation réalisée pendant la séance en une note chiffrée : chaque étoile entourée vaut 1 point.

- Corriger l'exploitation des résultats expérimentaux : le barème figure sur le document. (Attribuer la note maximale pour chacun des éléments évalués, dès que la réponse du candidat est plausible et conforme aux résultats expérimentaux.)

# **FICHE DE MATÉRIEL DESTINÉE À L'EXAMINATEUR**

#### **SUJET : CARACTÉRISTIQUES DES DIODES ÉLECTROLUMINESCENTES**

**Lorsque le matériel disponible dans l'établissement n'est pas identique à celui proposé dans les sujets, les examinateurs ont la faculté d'adapter ces propositions à la condition expresse que cela n'entraîne pas une modification du sujet et par conséquent du travail demandé aux candidats.** 

#### **PAR POSTE CANDIDAT :**

- un générateur 12 V continu ;
- un ordinateur et une imprimante ;
- un dispositif d'acquisition ExAO (interface, logiciels appropriés à l'exploitation des mesures) ;
- un capteur voltmètre ;
- un capteur ampèremètre ;
- un rhéostat *Rh* = 100 Ω ; les bornes P, N et C seront clairement identifiées ;
- une résistance étiquetée « *R* » ;

- trois DEL émettant des radiations jaune, rouge et bleue ("enveloppes" transparentes) montée sur support avec les bornes de branchement indiquées ; l'anode A et la cathode K sont clairement identifiées ;

- un interrupteur ;

- des fils conducteurs ;

- une *fiche technique* simplifiée du *logiciel* (*lecture, pointage, lissage…..*).

#### **La préparation du système d'acquisition est à la charge de l'examinateur :**

- pour l'*interface et les capteurs* : le montage sera réalisé par l'examinateur ;

- pour les *capteurs* : les calibrages et les étalonnages seront réalisés par l'examinateur ;
- pour le *dispositif d'acquisition* :

- *l'acquisition est paramétrée* par l'examinateur et la *fenêtre d'acquisition affiche simultanément* les valeurs de *U* et *I* ;

- la première *acquisition* (DEL jaune) est *paramétrée* pour une *acquisition automatique* des valeurs de *U* et *I* ; les deuxième (DEL rouge) et troisième (DEL bleue) *acquisitions* sont *paramétrées* en mode d'*acquisition manuel* des valeurs de *U* et *I* ;

 - un *fichier de résultats expérimentaux* sera préalablement enregistré et pourra être fourni au candidat en cas de besoin (*fichier ce secours*).

Il est important de notifier au candidat de ne pas modifier les réglages.

#### **POSTE EXAMINATEUR :**

- un appareil de chaque sorte en réserve.

#### **BACCALAURÉAT PROFESSIONNEL ÉPREUVE DE TRAVAUX PRATIQUES DE SCIENCES PHYSIQUES**

# **GRILLE D'ÉVALUATION PENDANT LA SÉANCE**

# **SUJET : CARACTÉRISTIQUES DES DIODES ÉLECTROLUMINESCENTES**

**NOM et Prénom du CANDIDAT :**  $N^{\circ}$  :

Date et heure évaluation : <br>
N° poste de travail :

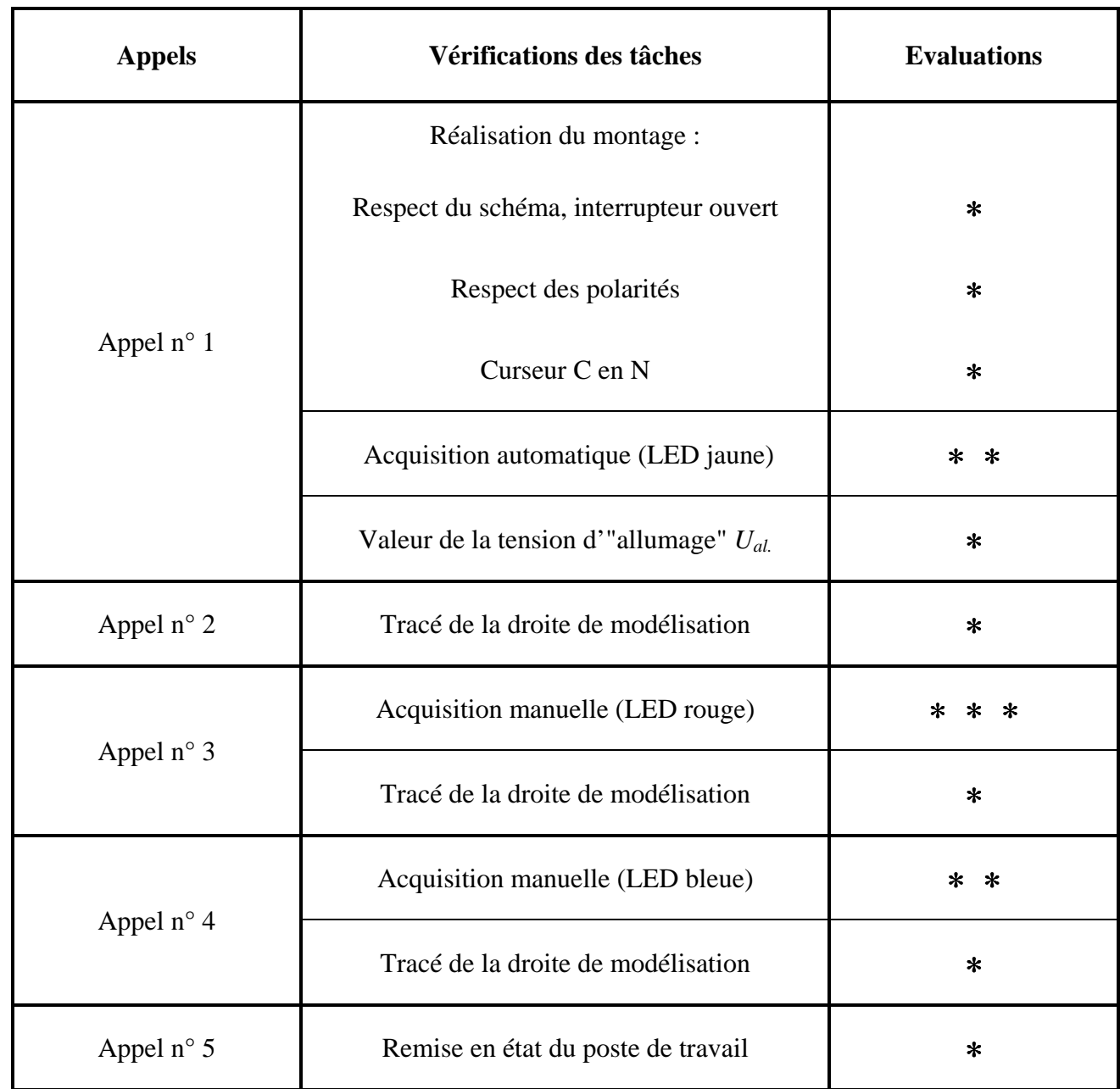

**Pour un appel, l'examinateur évalue une ou plusieurs tâches.** 

**Lorsque l'examinateur est obligé d'intervenir, dans le cas d'un montage incorrect ou d'une manipulation erronée, aucune étoile n'est attribuée pour cette tâche.** 

# **BACCALAURÉAT PROFESSIONNEL ÉPREUVE DE TRAVAUX PRATIQUES DE SCIENCES PHYSIQUES**

# **GRILLE D'ÉVALUATION GLOBALE**

# **SUJET : CARACTÉRISTIQUES DES DIODES ÉLECTROLUMINESCENTES**

**NOM et Prénom du CANDIDAT :**  $N^{\circ}$  :

**Date et heure évaluation :** N° poste de travail :

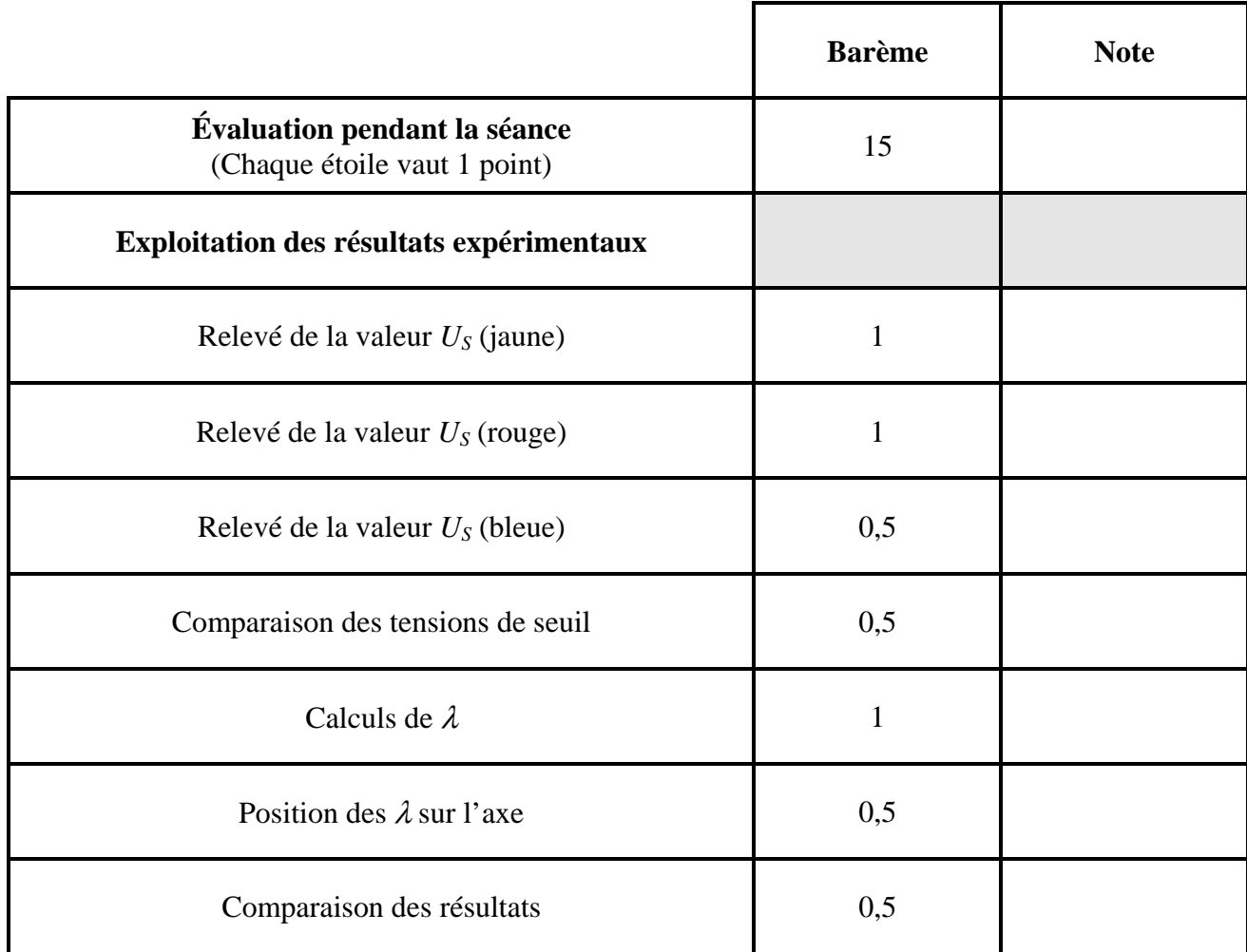

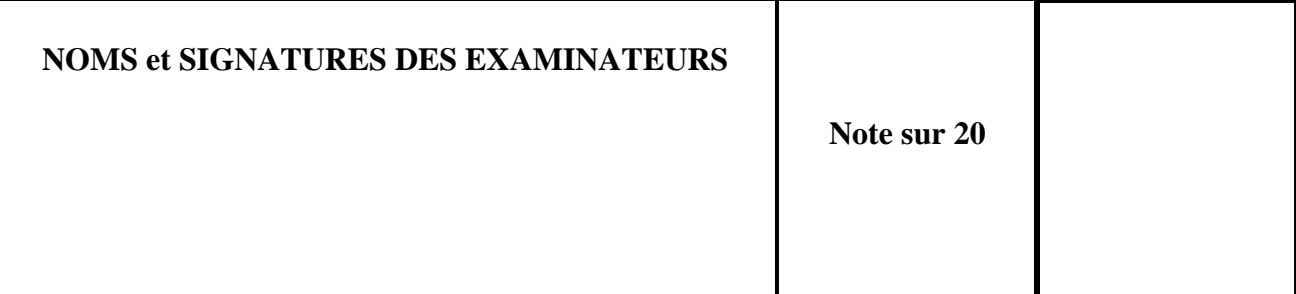

# **BACCALAURÉAT PROFESSIONNEL ÉPREUVE DE TRAVAUX PRATIQUES DE SCIENCES PHYSIQUES**

#### **SUJET DESTINÉ AU CANDIDAT :**

# **CARACTÉRISTIQUES DES DIODES ÉLECTROLUMINESCENTES**

**NOM et Prénom du CANDIDAT :**  $N^{\circ}$  :

**Date et heure évaluation :** N° poste de travail :

*L'examinateur intervient à la demande du candidat ou quand il le juge utile.* 

*Dans la suite du document, ce symbole signifie " Appeler l'examinateur ".* 

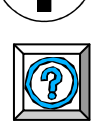

*Dans la suite du document, ce symbole signifie " Consulter la notice technique ".* 

#### *BUT DES MANIPULATIONS :*

Comparer les caractéristiques de différentes DEL (diodes électroluminescentes).

*TRAVAIL À RÉALISER :* 

*1. Préparation des acquisitions :* 

- **Réaliser le montage schématisé ci-dessous :** 

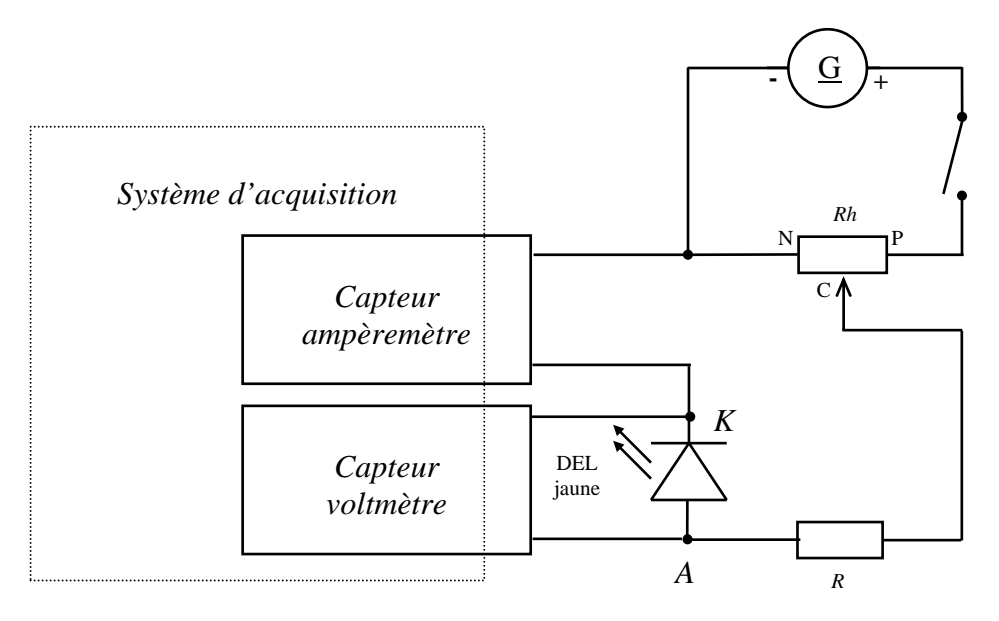

**- Réglages à effectuer :** - l'interrupteur est ouvert ;

- le générateur délivre une tension de 12 V continue ;
- le curseur C du potentiomètre est positionné en N.

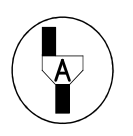

**Appel n° 1** 

**Appeler l'examinateur pour qu'il vérifie le montage et qu'il** *démarre le système d'acquisition***.** 

**Devant l'examinateur réaliser l'acquisition suivante (***2.***).** 

#### *2. Caractéristique de la DEL jaune - Acquisition automatique :*

Le *système d'acquisition* est « prêt à l'emploi », et l'écran affiche la *fenêtre d'acquisition*.

#### **- Relever la caractéristique de la DEL jaune** :

- Fermer l'interrupteur.
- Démarrer l'acquisition.

- Faire varier la tension *U* aux bornes de la DEL en déplaçant lentement le curseur du potentiomètre ; observer simultanément la courbe et la DEL ; relever la valeur de la tension pour laquelle la DEL s'allume :

*Ual.* = …………

- Si nécessaire *mettre fin à l'acquisition* lorsque le curseur C est en P.

- Ouvrir l'interrupteur.

#### **- Exploiter les résultats** :

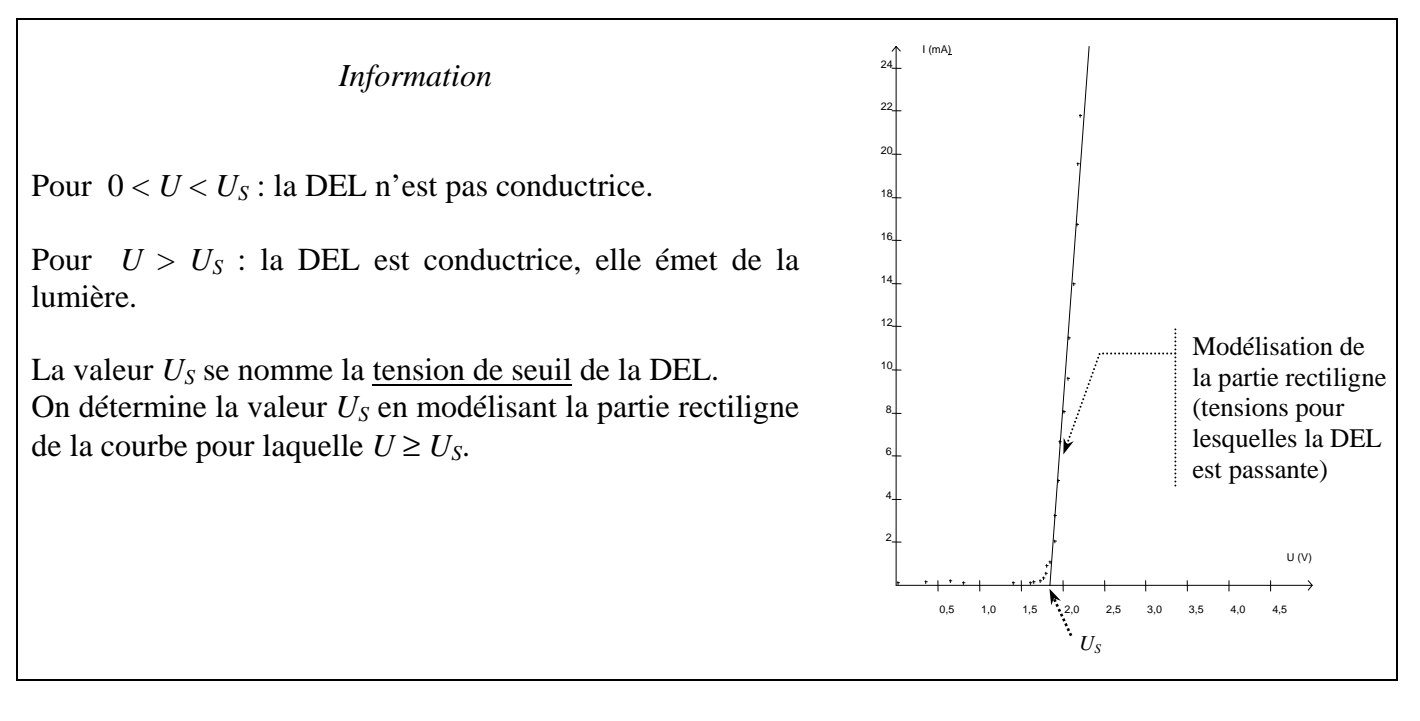

- *Utiliser les fonctionnalités du logiciel* (voir la *« Fiche technique »*) pour :

- modéliser la partie rectiligne de la courbe ;
- relever la valeur de la tension de seuil de la DEL jaune :

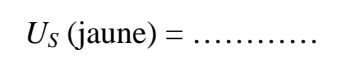

![](_page_6_Picture_21.jpeg)

**Appel n° 2 Appeler l'examinateur afin qu'il vérifie l'***acquisition* **et qu'il** *prépare le système d'acquisition manuelle***.** 

Le *système d'acquisition* est « prêt à l'emploi », et l'écran affiche la *fenêtre d'acquisition*.

# **- Relever la caractéristique de la DEL rouge** :

- Remplacer la DEL jaune par la DEL rouge.
- Positionner le curseur C du potentiomètre en N.
- Fermer l'interrupteur.
- *Démarrer l'acquisition*, choisir convenablement une dizaine de mesures et les *valider* (voir la*«*
- *Fiche technique »*) pour déterminer la tension de seuil.
- Si nécessaire *mettre fin à l'acquisition*.
- Ouvrir l'interrupteur.

# **- Exploiter la caractéristique de la DEL rouge** :

- *Utiliser les fonctionnalités du logiciel* (voir la *« Fiche technique »*) pour :
	- modéliser la partie rectiligne de la courbe ;
	- relever la valeur de la tension de seuil de la DEL rouge :

![](_page_7_Picture_14.jpeg)

![](_page_7_Picture_15.jpeg)

![](_page_7_Picture_16.jpeg)

![](_page_7_Picture_17.jpeg)

# **Appel n° 3**

**Appeler l'examinateur afin qu'il vérifie l'***acquisition* **et qu'il** *prépare l'acquisition suivante***.** 

# **- Relever et exploiter la caractéristique de la DEL bleue** :

- Remplacer la DEL rouge par la DEL bleue puis opérer comme précédemment
- Relever la valeur de la tension de seuil de la DEL bleue :

 $U_s$  (bleue) = …………

![](_page_7_Picture_24.jpeg)

**Appel n° 4 Appeler l'examinateur afin qu'il vérifie l'***acquisition.*

# *4. Exploitation des résultats :*

Comparer les trois tensions de seuil.

La longueur d'onde λ, exprimée en nanomètre (nm), de la lumière colorée émise par la diode électroluminescente et sa tension de seuil *US*, exprimée en volt (V) sont liées par la relation :

$$
\lambda = \frac{1240}{U_S}
$$

Calculer, arrondie à l'unité, la valeur de la longueur d'onde de la lumière colorée émise par les LED :

![](_page_8_Picture_122.jpeg)

Bien qu'il n'y ait pas de frontière précise entre une couleur et la suivante, les données suivantes indiquent les limites approchées des couleurs du spectre de la lumière visible :

> violet : 380 - 450 nm bleu : 450 - 495 nm vert : 495 - 570 nm jaune : 570 - 590 nm orange : 590 - 620 nm rouge : 620 - 750 nm

![](_page_8_Figure_8.jpeg)

Placer, sur l'axe ci-dessus, les longueurs d'ondes  $\lambda$  (jaune),  $\lambda$  (rouge) et  $\lambda$  (bleue) des lumières colorées émise par les LED.

Les résultats sont-ils en accord avec les données ?

*5. Remise en état du poste de travail :*

![](_page_8_Picture_12.jpeg)

**Appel n° 5 Faire vérifier la remise en état du poste de travail et remettre ce document à l'examinateur.** 

2

# **FICHE TECNIQUE CONCERNANT LA FENÊTRE ET LES PROTOCOLES SPÉCIFIQUES DU LOGICIEL GENERIS 5+**

**SUJET : CARACTÉRISTIQUES DES DIODES ÉLECTROLUMINESCENTES** 

#### *2. Caractéristique de la DEL jaune - Acquisition automatique :*

- Pour lancer et arrêter l'acquisition automatique :

![](_page_9_Figure_6.jpeg)

- Pour modéliser la partie passante de la courbe : dans la barre de menus, choisir l'Outil Droite

![](_page_9_Figure_8.jpeg)

Par cliquer-glisser, tracer la droite correspondant à l'alignement des points expérimentaux.

Un appui sur Entrée en maintenant le clic, permet de créer la droite visualisée.

- Pour relever la valeur de la tension de seuil de la LED : dans la barre de menus, choisir l'Outil Ø Pointeur

![](_page_10_Picture_2.jpeg)

Lire les coordonnées du réticule dans la barre d'état.

#### *3. Caractéristiques des LED rouge et bleu – Acquisitions manuelles :*

- Pour lancer, arrêter l'acquisition manuelle et valider les dix mesures sélectionnées :

![](_page_10_Picture_6.jpeg)

2

#### **FICHE TECNIQUE CONCERNANT LA FENÊTRE ET LES PROTOCOLES SPÉCIFIQUES DU LOGICIEL LATIS PRO**

#### **SUJET : CARACTÉRISTIQUES DES DIODES ÉLECTROLUMINESCENTES**

#### **1. Démarrer l'acquisition et modéliser une droite**

![](_page_11_Figure_5.jpeg)

#### **2. Relever la valeur de la tension de seuil**

 Réaliser un clic droit sur le graphique. Un menu contextuel s'affiche à l'écran. Sélectionner l'outil « Réticule ».

Placer le réticule pour lire la valeur cherchée.

Réaliser un clic droit sur le graphique puis « Terminer ».

#### **FICHE TECHNIQUE CONCERNANT LA FENÊTREET LES PROTOCOLES SPÉCIFIQUES DU LOGICIEL PHYTWIN 32 SUJET : CARACTÉRISTIQUES DES DIODES ÉLECTROLUMINESCENTES**

# **Acquisition automatique et mesures (question 2) :**

# *Pour lancer l'acquisition :*

![](_page_12_Picture_29.jpeg)

- sélectionner l'intervalle de modélisation puis la fonction prédéfinie "fonction affine" :

![](_page_13_Picture_3.jpeg)

![](_page_13_Picture_4.jpeg)

- sélectionner l'icône "modéliser" :

**Acquisition manuelle et mesures (question 3) :**

*Pour lancer l'acquisition manuelle :* 

![](_page_13_Picture_8.jpeg)

#### *Pour enregistrer les mesures sélectionnées :*

- 
- valider une mesure :  $\blacksquare$

![](_page_13_Picture_12.jpeg)

- arrêter l'acquisition :

![](_page_13_Picture_14.jpeg)

*Pour modéliser la partie passante de la courbe :*

Opérer de la même manière que dans le cas d'une acquisition automatique.

O

# **FICHE TECNIQUE CONCERNANT LA FENÊTRE ET LES PROTOCOLES SPÉCIFIQUES DU LOGICIEL WINORPHY**

**SUJET : CARACTÉRISTIQUES DES DIODES ÉLECTROLUMINESCENTES** 

# *Caractéristique de la DEL jaune - Acquisition automatique (paragraphe 2)*

![](_page_14_Picture_41.jpeg)

![](_page_15_Picture_97.jpeg)

*Caractéristiques des LED rouge et bleu – Acquisitions manuelles ( paragraphe 3 )* 

Dans le logiciel Regressi, modélisation graphique de la partie passante (linéaire) d'une DEL (paragraphe 2 et 3)

![](_page_15_Figure_4.jpeg)